# **Pembuatan Sistem Informasi untuk Divisi Marketing PT. Diparanu Rucitra**

Ignatius Dwihan<sup>1</sup>, , Silvia Rostianingsih<sup>2</sup>, Alexander Setiawan <sup>3</sup> Program Studi Teknik Informatika Fakultas Teknologi Industri Universitas Kristen Petra Jl. Siwalankerto 121 – 131 Surabaya 60236

Telp. (031) – 2983455, Fax. (031) – 8417658

E-Mail: m26413121@john.petra.ac.id<sup>1</sup>, silvia@petra.ac.id<sup>2</sup>, alexande[r@petra.ac.id](mailto:alexander@petra.ac.id3)<sup>3</sup>

# **ABSTRAK**

PT. Diparanu Rucitra yang berlokasi di Surabaya, dan bergerak pada bidang developer property, pada saat ini melakukan segala pencatatan dalam bentuk dokumen fisik dan Microsoft Excel untuk setiap pekerjaan yang dilakukan. Hal ini menyebabkan pencarian data sulit dilakukan dan memakan waktu karena masih menggunakan sistem manual, kesulitan untuk mencatat semua kegiatan yang dilakukan oleh divisi marketing dari mengadakan event, mencari customer baru, memproses pemesanan dan pembayaran serta dalam pembuatan laporan tentang kegiatan yang dilakukan.

Aplikasi ini dibuat dengan menggunakan bahasa pemrograman HTML5, PHP, Javascript, CSS3, *framework* PHP dan *database* MySQL. Tampilan aplikasi menggunakan *template* Bootstrap Pooled Admin Panel.

Hasil akhir dari implementasi aplikasi ini adalah dapat terintegrasi dan terstruktur pekerjaan yang dilakukan dari mendapatkan customer baru, melayani pemesanan , penjualan dan pembayaran serta pengadaan event yang lebih terkontrol oleh pegawai pada divisi marketing PT. Diparanu Rucitra.

**Kata Kunci:** Divisi Marketing DRProperty, *Property*, PhpMyAdmin, Pooled Admin Panel.

## *ABSTRACT*

*PT. Diparanu Rucitra located at Surabaya, as property developer, all of documents are stored in physical documents, and Microsoft Excel for every work they do. This may causes searching documents very difficult and spend lot of time because still uses manual system, difficult to record all work from marketing division, especially when they held event, looking new customer, sales order, property sales and property payment along with all reports.*

*This application created using HTML5, PHP, Javascript, CSS3, framework PHP and database MySQL. Application interface is created using Bootstrap Template Pooled Admin panel.*

*The final result of this application is make all job more integrated and structural from got new customer, sales order, property sales and property payment along with created/ongoing/ended event for this marketing division at PT. Diparanu Rucitra.*

*Keywords: Marketing Division DRProperty, Property, PhpMyAdmin, Pooled Admin Panel.*

## **1. PENDAHULUAN**

PT. Diparanu Rucitra adalah sebuah perusahaan swasta yang bergerak di bidang properti terutama dalam pembangunan rumah tinggal kelas menengah ke atas, ruko, apartemen dan lain lain. Sejarah perjalanan perusahaan ini dimulai dari sebuah kelompok pekerja yang terdiri dari beberapa orang, dengan tekad serta semangat tinggi mencoba untuk melakukan pekerjaan di bidang kontraktor pembangunan baik rumah, ruko maupun apartemen.

Setiap perusahaan tentu mempunyai divisi *marketing*, divisi *marketing* dari perusahaan ini saat memasarkan produk dan mencari serta mendata *customer* yang berminat pada produk perusahaan ini masih dilakukan secara manual. Pada saat mendapatkan *customer*, divisi *marketing* ini hanya mencatat data *custome*r apa adanya dan kurang akurat serta laporan yang akan dikumpulkan dari hasil penawaran yang di lakukan baru dibuat beberapa jam sebelum rapat dimulai. Tidak hanya itu saja, beberapa pekerja di divisi *marketing* pernah melakukan kecurangan dengan cara *secret selling*. *Secret selling* yang dilakukan pada umumnya mengambil keuntungan dari penjualan *unit* rumah atau apartemen atau ruko yang seharusnya keuntungan tersebut dibagi dua dengan perusahaan, tetapi pekerja dari divisi *marketing* ini mengambil semua keuntungan dan mendapatkan komisi dari penjualan *unit*. PT. Diparanu Rucitra tidak ingin ini kembali terjadi dan ingin membuat terobosan baru yaitu dengan membuat sistem informasi yang dapat memantau pekerjaan dari pekerja di divisi *marketing* tersebut, seperti mendapatkan customer baru, pemesanan rumah, penjualan rumah dan renovasi atau perubahan dari model yang telah dibuat.

Untuk itu PT. Diparanu Rucitra membutuhkan solusi suatu pembuatan sistem infromasi untuk divisi *marketing* secara terkomputerisasi yang dapat mengolah data pemesanan, penjualan, *customer*, renovasi rumah dan laporan yang dapat diakses secara *online*. Sehingga memudahkan setiap *owner* dan karyawan yang bekerja di PT. Diparanu Rucitra dan tidak mudah untuk terjadi kecurangan dalam proses bisnis di PT. Diparanu Rucitra.

# **2. LANDASAN TEORI**

## **2.1 Sistem Informasi**

Sistem adalah suatu jaringan kerja dari prosedur yang berhubungan satu sama lain, berkumpul bersama-sama untuk mencapai tujuan tertentu. Informasi adalah data yang telah diolah menjadi bentuk yang lebih berguna bagi penerimanya. Sistem informasi adalah suatu sistem dalam suatu organisasi yang menghubungkan kebutuhan pengelolaan transaksi harian, mendukung operasi, bersifat manajerial, dan kegiatan strategi dari suatu organisasi dan menyediakan laporan-laporan yang dibutuhkan oleh pihak luar yang tertentu [1].

Pengertian secara umum, sistem informasi adalah kombinasi teratur dari orang, *hardware*, *software*, jaringan komunikasi, dan sumber daya data yang mengumpulkan, mengubah, dan menyebarkan informasi dalam sebuah organisasi. Manusia sangat bergantung pada sistem informasi untuk melakukan komunikasi dengan peratalan fisik (*hardware*), instruksi pemrosesan informasi (*software*), jaringan komunikasi (*network*), dan data (*data resources*)[2].

## **2.2 Document Flowchart**

*Document flowchart* merupakan salah satu tipe dari *flowchart*. *Flowchart* sendiri merupakan teknik analisis yang digunakan untuk menggambarkan beberapa aspek dari suatu sistem informasi dengan cara yang jelas, ringkas, dan logis. *Flowchart* mencatat bagaimana proses bisnis berjalan, bagaimana dokumen mengalir melalui organisasi dalam perusahaan, serta digunakan untuk menganalisis bagaimana meningkatkan proses bisnis dan aliran dokumen. *Document flowchart* menggambarkan aliran dari dokumen dan data pada organisasi di antara bidang tanggung jawab dalam sebuah organisasi[3]

## **2.3 MySQL**

MySQL adalah sebuah implementasi dari sistem manajemen basis data relasional (RDBMS) yang didistribusikan secara gratis dibawah lisensi GPL (General Public License). Setiap pengguna dapat secara bebas menggunakan MySQL, namun dengan batasan perangkat lunak tersebut tidak boleh dijadikan produk turunan yang bersifat komersial. Bagian SQL pada "MySQL" adalah singkatan dari *Structured Query Language*. *Structured Query Language* (SQL) adalah bahasa standar yang paling umum digunakan dalam mengakses basis data.[4]

# **2.3 Hyper Text Markup Language 5 (HTML 5)**

HTML dimulai pada awal 1990 sebagai dokumen singkat menjelaskan beberapa elemen yang digunakan untuk membuat sebuah *web pages*. Elemen itu digunakan untuk mendeskripsikan bagian *web page* seperti *headings*, *paragraphs*, dan *lists*. Versi HTML bertambah seiring dengan perkembangan dengan pengenalan element yang lain dan perbaikan untuk peraturannya. Versi terbaru dari HTML adalah HTML5. HTML5 adalah evolusi alami dari versi HTML sebelumnya dan berusaha untuk melihat kebutuhan dari *website* sekarang dengan yang akan datang. HTML5 mewarisi sebagian besar fitur dari HTML sebelumnya, yang berarti jika membuat HTML sebelum HTML5, sudah tahu banyak tentang HTML5. Hal ini juga berarti HTML5 dapat bekerja pada *browser* lama dan baru, sebab dapat dipakai pada *browser* yang telah lalu adalah kunci prinsip desain dari HTML5.[5]

#### **2.4 Cascading Style Sheets 3 (CSS 3)**

CSS atau *Cascading Style Sheet* adalah sekumpulan kode pemrograman *web* yang berfungsi untuk mengendalikan beberapa komponen di dalam *web* sehingga menjadi tampak seragam, berstruktur, dan teratur. Selain itu, CSS juga dapat diartikan sebagai kumpulan kode yang digunakan untuk mendefinisikan desain dari bahasa *markup*. Salah satu bahasa *markup* adalah HTML. Manfaat dari CSS yaitu dapat mengubah desain *text*, warna, gambar, dan latar belakang dari hampir semua *kode tag* HTML. CSS selalu berpasangan dengan HTML karena keduanya saling melengkapi. HTML sebagai pembuat struktur dan konten dari halaman *web,* sedangkan CSS sebagai tampilan dari halaman *web* tersebut[6]

## **3. ANALISIS DAN DESAIN SISTEM**

## **3.1 Desain Data Flow Diagram**

*Data flow diagram* (DFD) mendeskripsikan arus data dalam suatu organisasi secara grafis. DFD dipergunakan untuk mendokumentasikan sistem yang telah ada dan untuk merencanakan sistem yang baru. DFD mempunyai *level* untuk mengetahui seberapa rinci proses dalam suatu sistem. Pembuatan DFD diawali dari *level context diagram*. *Context diagram* menempatkan sistem dalam konteks lingkungan dan hanya terdiri dari satu simbol proses yang menggambarkan seluruh sistem. Setelah itu, DFD diturunkan lagi ke dalam proses-proses yang memiliki *level* yang lebih rendah.

#### *3.1.1 Context Diagram*

Desain context diagram dari sistem pembuatan aplikasi perhitungan harga pokok produksi pada perusahaan PT.

Diparanu Rucitra dapat dilihat pada Gambar 1. Dalam context diagram tersebut, terdapat lima external entitas yang memberikan input dan output kepada sistem, yaitu:

- a. *Owner* menerima laporan-laporan yang ada di system.
- b. *Salesman* melakukan pencatatan data *customer*, dan mendapatkan laporan-laporan tentang calon customer, *property* dan penjualan.
- c. Admin menerima data piutang dan laporan pembayaran.
- d. *Customer* menerima informasi tentang piutang, penjualan serta property.
- e. *Property* menerima data *property* yang sudah terjual atau di-*booking* dan memberikan informasi tentang data property baru.

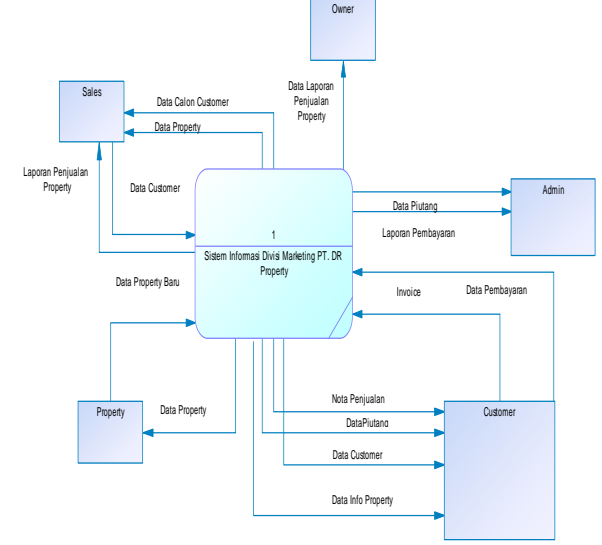

**Gambar 1.** *Context Diagram*

#### *3.2* **Desain** *Entity Relationship Diagram*

*Entity Relationship Diagram* (ERD) adalah suatu metode perancangan *database* yang sering digunakan dalam perancangan sistem *database* yang efektif dan efisien. Dengan adanya ERD maka akan terlihat dengan jelas tabel-tabel yang dibutuhkan dalam sistem dan juga relasi apa saja yang terbentuk antar tabel tersebut dalam aplikasi yang akan dibuat. ERD *conceptual data model* dapat dilihat pada Gambar 2. Sedangkan ERD untuk *Physical Data Model* dapat .Dari ERD ini dapat diketahui dengan lebih jelas relasi antar tabel yang terbentuk beserta dengan *data type* dari tabel tersebut.

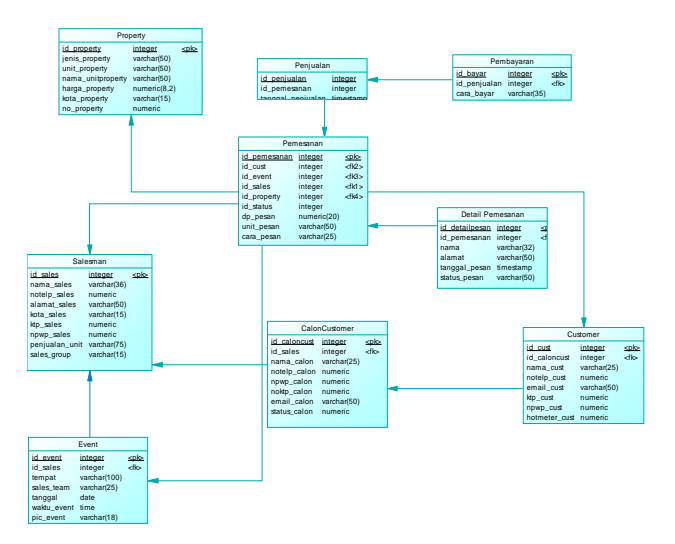

**Gambar 2. ERD** *Physical Data Model*

# **4. PENGUJIAN SISTEM 4.1 Pengujian Menu Pemesanan**

*Form* pemesanan digunakan untuk memproses pemesanan *customer*. *form* ini berisikan tentang nama customer yang diambil dari list *customer* dari *database* dan daftar *property* dari *list property* yang ada. Menu pemesanan ini juga berisikan tentang *booking fee* yang harus dibayarkan oleh *customer*, cara bayar, harga *deal*, tanggal pemesanan dihari pemesanan itu dibuat. Contoh memasukan data pemesanan pada database adalah sebagai berikut, pertama harus memilih *customer* yang tertarik pada *unit* yang ingin dibeli dengan cara menekan tombol "Pilih *Customer*" setelah selesai memilih *customer* yang ingin melakukan pemesanan maka langkah selanjutnya adalah memilih *property* yang diminati oleh *customer* tersebut dengan cara menekan tombol "Pilih *Property*" didalam menu itu akan terdapat berbagai jenis *property* yang dijual. Setelah selesai memilih nama dan *property* yang ingin dipesan, langkah selanjutnya adalah memasukan *booking fee*. *Booking fee* untuk apartemen sebesar tiga juta rupiah sedangkan untuk rumah adalah lima juta rupiah. Setelah selesai memilih *customer*, *property* serta memasukan data *booking fee* yang mau dibayarkan, *salesman* harus bertanya kepada *customer* tentang cara pembayaran *booking fee* yang mau dilakukan, cara pembayaran *booking fee* dibagi menjadi 5 bagian yaitu pembayaran langsung atau *cash*, *debit card*, *credit card*, via atm dan m-*banking*. Langkah berikutnya adalah memasukan harga *deal* atau harga yang telah disepakati oleh kedua belah pihak, harga yang telah disepakati akan dimasukan kedalam sistem. Tidak lupa juga tanggal pemesanan ini dilakukan. Menu pemesanan dapat dilihat pada Gambar 3.

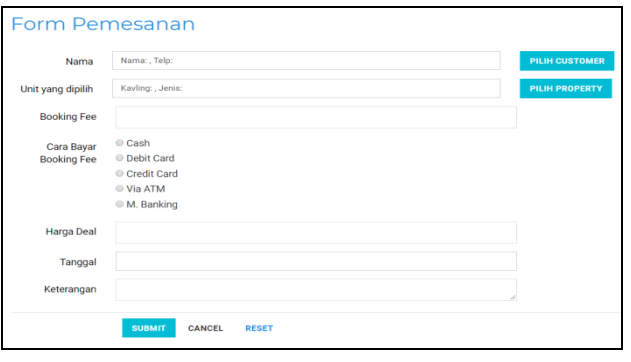

**Gambar 3.** *Form* **Pemesanan**

Untuk memasukan nama *customer*, *user* harus menekan tombol pilih *customer*. Data *customer* dapat dilihat pada Gambar 4.

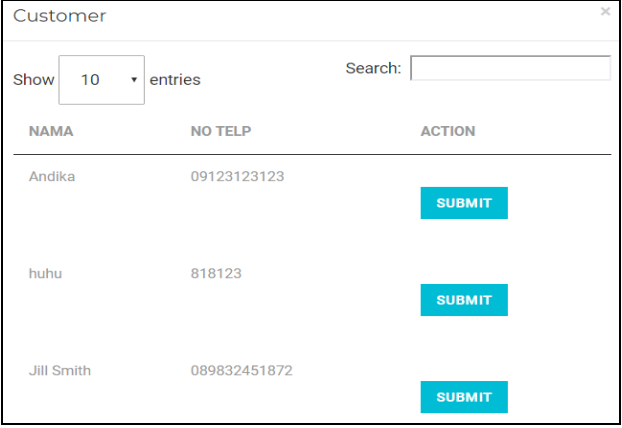

**Gambar 4.** *Form* **Pemesanan Daftar Customer.**

Untuk memasukan data *property* yang akan dipilih oleh *customer*, *user* harus menekan tombol pilih *property*. Data *property* dapat dilihat pada Gambar 5.

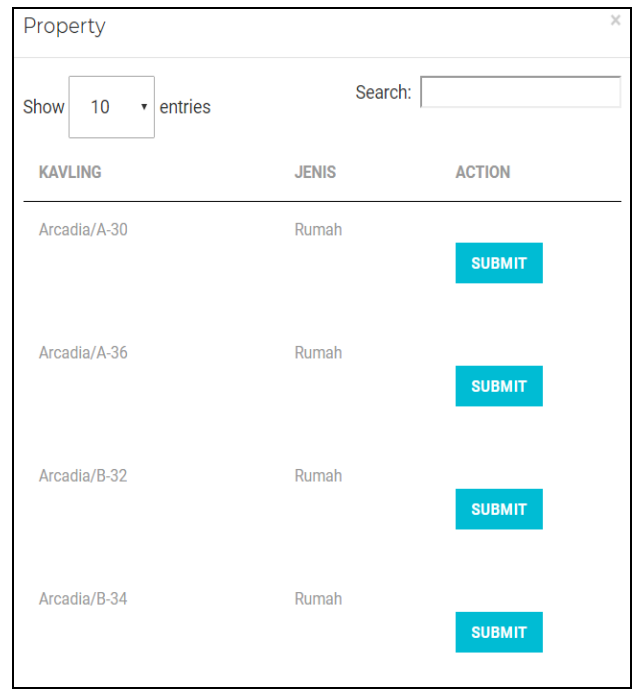

**Gambar 5.** *Form* **Pemesanan Daftar Property**

Setelah mengisi *form* pemesanan, maka *user* dapat menekan tombol *Submit* untuk memasukan data pemesanan. Data pemesanan yang sudah masuk dapat dilihat pada Gambar 6.

| Show<br>10        | * entries                   |             |                |                     |                | Search:       |                         |
|-------------------|-----------------------------|-------------|----------------|---------------------|----------------|---------------|-------------------------|
| <b>NAMA</b>       | <b>KAVLING</b>              | <b>UNIT</b> | DP             | <b>METODE BAYAR</b> | <b>TANGGAL</b> | <b>STATUS</b> | <b>ACTION</b>           |
| Andika            | Arcadia/B-28                | Rumah       | Rp. 3.000.000  | Cash                | 2017-12-14     | Yes           |                         |
| Andika            | Arcadia/A-34                | Rumah       | Rp. 50.000.000 | Cash                | 2018-01-05     | Yes           |                         |
| <b>Jill Smith</b> | Arcadia/A-30                | Rumah       | Rp. 3.000.000  | <b>Credit Card</b>  | 2017-12-16     | Yes           |                         |
| Linda             | Arcadia/B-30                | Rumah       | Rp. 3.000.000  | Cash                | 2017-12-15     | No            | <b>CHANGE STATUS</b>    |
| Rere              | Arcadia/A-32                | Rumah       | Rp. 30.000.000 | Cash                | 2018-01-03     | No            | <b>CHANGE STATUS</b>    |
| Sugeng            | Arcadia/A-28                | Rumah       | Rp. 3.000.000  | Cash                | 2018-01-02     | No            | <b>CHANGE STATUS</b>    |
|                   | Showing 1 to 6 of 6 entries |             |                |                     |                |               | Previous<br><b>Next</b> |
| Total             |                             |             | Rp 92.000.000  |                     |                |               |                         |

**Gambar 6. Data Pemesanan**

#### **4.2 Menu Pembatalan Pemesanan**

Menu pembatalan pemesanan berfungsi untuk mendata semua pembatalan pemesanan yang dilakukan oleh *customer*. Untuk menggunakan menu ini, salesman harus menekan tombol "Batal Pesan" pada tombol yang telah disediakan. Setelah menekan tombol tersebut maka akan keluar pop box yang berisikan tentang PPJB sudah keluar atau belum. Bila sudah keluar maka pembatalan pemesanan akan tetap ada didalam data dan uang booking fee yang telah dibayarkan tidak akan kembali. Bila PPJB belum keluar maka uang booking fee akan kembali sebesar 30% dari total uang booking fee yang dibayarkan. Setelah itu data pembatalan pemesanan akan tersimpan dan akan ditampilkan pada laporan pembatalan pemesanan yang berisikan nama customer serta 30% dari booking fee yang telah dibayarkan pada Gambar 7.

| 10<br>Show<br>v entries |                             |             |                | Search:                |  |  |
|-------------------------|-----------------------------|-------------|----------------|------------------------|--|--|
| <b>NAMA</b>             | <b>KAVLING</b>              | <b>UNIT</b> | DP             | <b>ACTION</b>          |  |  |
| Andika                  | Arcadia/B-28                | Rumah       | Rp. 3.000.000  | <b>BATAL PEMESANAN</b> |  |  |
| Andika                  | Arcadia/A-34                | Rumah       | Rp. 50.000.000 | <b>BATAL PEMESANAN</b> |  |  |
| Linda                   | Arcadia/B-30                | Rumah       | Rp. 3.000.000  | <b>BATAL PEMESANAN</b> |  |  |
| Rere                    | Arcadia/A-32                | Rumah       | Rp. 30.000.000 | <b>BATAL PEMESANAN</b> |  |  |
| Sugeng                  | Arcadia/A-28                | Rumah       | Rp. 3.000.000  | <b>BATAL PEMESANAN</b> |  |  |
|                         | Showing 1 to 5 of 5 entries |             |                | Previous<br>Next       |  |  |

**Gambar 7. Data Pemesanan.**

Setelah menekan tombol batal pemesanan maka akan ditampilankan pilihan ya atau tidak. Tampilan *pop box* pembatalan pemesanan dapat dilihat pada Gambar 8.

| Pembatalan Pemesanan                                                                                                    | $\times$ |
|----------------------------------------------------------------------------------------------------|----------|
| $\circledcirc$ Yes $\circlearrowright$ No                                                                                            |          |
| <b>SUBMIT</b>                                                                                                    |          |
| $\bullet$<br>.<br>$\overline{\phantom{a}}$<br>$\sim$<br>$\overline{\phantom{a}}$<br>$\sim$<br>$\overline{\phantom{a}}$<br>$-$<br>$-$ |          |

**Gambar 8. Tampilan** *Pop Box* **Pembatalan Pemesanan**

Jika ingin membatalkan pemesanan maka tekan tombo *No*. Setelah menekan tombol *No* maka akan muncul *pop box double check* yang berguna untuk menghindari salah tekan. Tampilan *pop box double check* dapat dilihat pada Gambar 9.

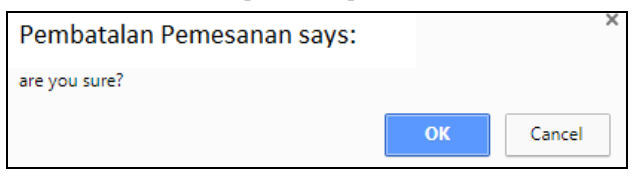

**Gambar 9. Tampilan** *Pop Box Double Check* **Pembatalan Pemesanan .**

Setelah pembatalan pemesanan dilakukan maka data pembatalan pemesanan akan masuk ke dalam laporan pembatalan pemesanan. Tampilan laporan pembatalan pemesanan dapat dilihat pada Gambar 10.

| Show<br>10                  | Laporan Pembatalan Pemesanan<br>v entries |                | Search:       |                              |
|-----------------------------|-------------------------------------------|----------------|---------------|------------------------------|
| <b>NAMA</b>                 | <b>BALIK DANA</b>                         | <b>TANGGAL</b> | <b>STATUS</b> | <b>ACTION</b>                |
| Andika                      | Rp. 36.937                                | 2017-12-02     | Yes           |                              |
| Andika                      | Rp. 900.000                               | 2017-12-14     | No            | <b>CHANGE STATUS</b>         |
| Andika                      | Rp. 15.000.000                            | 2017-12-15     | No            | <b>CHANGE STATUS</b>         |
| <b>Jill Smith</b>           | Rp. 900.000                               | 2017-12-15     | No            | <b>CHANGE STATUS</b>         |
| Showing 1 to 4 of 4 entries |                                           |                |               | Previous<br>1<br><b>Next</b> |
| Total                       |                                           | 16.836.937     |               |                              |

**Gambar 10. Data Pengembalian Booking Fee**

Bila admin telah mengembalikan dana customer, admin harus menekan tombol "*change status*" untuk mengganti status dari pengembalian dana tersebut. Tampilan change status pengembalian dana customer dapat dilihat pada Gambar 11.

| 10<br>Show                  | entries<br>$\cdot$ |                | Search:       |                       |
|-----------------------------|--------------------|----------------|---------------|-----------------------|
| <b>NAMA</b>                 | <b>BALIK DANA</b>  | <b>TANGGAL</b> | <b>STATUS</b> | <b>ACTION</b>         |
| Andika                      | Rp. 36.937         | 2017-12-02     | Yes           |                       |
| Andika                      | Rp. 900,000        | 2017-12-14     | Yes           |                       |
| Andika                      | Rp. 15.000.000     | 2017-12-15     | No            | <b>CHANGE STATUS</b>  |
| <b>Jill Smith</b>           | Rp. 900.000        | 2017-12-15     | <b>No</b>     | <b>CHANGE STATUS</b>  |
| Showing 1 to 4 of 4 entries |                    |                |               | Previous<br>n<br>Next |

**Gambar 11. Data Pengembalian** *Booking Fee* **kepada**  *Customer*

## **5. KESIMPULAN**

Dari hasil pembuatan sistem informasi divisi marketing PT. Diparanu Rucitra, dapat diambil kesimpulan antara lain:

- Aplikasi dapat membantu perusahaan dalam memantau kinerja divisi marketing setiap bulannya dari mendapatkan customer baru, pemesanan, penjualan, pembayaran dan pengadaan event.
- Aplikasi dapat membantu meningkatkan kinerja divisi marketing dalam mencari customer baru, menjual property hingga membuat laporan.
- Aplikasi dapat memudahkan dalam proses pencatatan pemesanan, penjualan, customer baru, event dan property sehingga mengurangi kesalahan-kesalahan dalam pencatatan.
- Aplikasi dapat menampilkan laporan yang dibutuhkan oleh perusahaan berupa laporan pemesanan, laporan penjualan, laporan pembayaran, laporan piutang customer, laporan Event, laporan penjualan rubah desain, laporan pembatalan pemesanan dan penjualan.
- Event, laporan penjualan rubah desain, laporan pembatalan pemesanan dan penjualan.

Berdasarkan hasil kuesioner, 84% responden mengatakan bahwa tampilan aplikasi sudah baik, 76% responden mengatakan bahwa kemudahan menggunakan aplikasi sudah baik, 88% responden mengatakan bahwa kelengkapan informasi dalam aplikasi sudah baik, 80% responden mengatakan bahwa keakuratan informasi dalam aplikasi sudah baik, 84% responden mengatakan bahwa kesesuaian dengan kebutuhan dalam aplikasi sudah baik, 88% responden mengatakan bahwa laporan yang dihasilkan sudah baik, 80% responden mengatakan bahwa keseluruhan aplikasi sudah baik.

## **6. DAFTAR REFERENSI**

- [1] Coronel, C., & Morris, S. 2016. *Database Systems: Design, Implementation, & Management 12th Edition.* Boston: Cengage Learning.
- [2] Hutahaean, J. 2015. *Konsep Sistem Informasi.* Yogyakarta: Deepublish.
- [3] Marakas, G. M., & O'Brien, J. A. 2017. *Pengantar Sistem Informasi Edisi 16.* Jakarta: Salemba Empat.
- [4] MySQL. 2017, Februari 28. *MySQL :: MySQL 5.7 Reference Manual :: 1.3.1 What is MySQL?* Retrieved from MySQL: https://dev.mysql.com/doc/refman/5.7/en/what-ismysql.html
- [5] Rahimi, S. K., & Haug, F. S. 2015. *Distributed Database Management Systems: A Practical Approach.* Hoboken, New Jersey, United States of America: John Wiley & Sons, Inc.
- [6] Castro, E. & Hyslop, B. 2012. *Visual quickstart guide HTML5 and CSS3* 7th ed.. United States of America: PeachpitPress